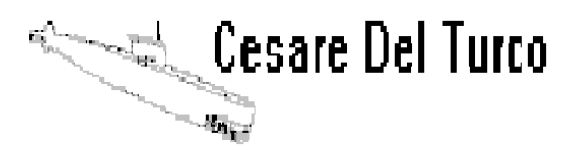

Già Dirgente ALENIA ELSAG SISTEMI NAVALI Consulente per i sistemi di localizzazione subacquea

Via Giacomo Doria 71 19124 La Spezia Tel. 0187 739354 Cell. 3492190807

## **SOFTWARE PER LA MISURA DEL TARGET STRENGTH DI BERSAGLI SUBACQUEI IDONEO A FUNZIONARE SU PERSONAL COMPUTER**

**Sistema TSMP05**

## **TSMP05 SOFTWARE OPERATIVO**

```
'======================================================
'INDICE DELLE ROUTINE
Rem 0 DICHIARAZIONE MATRICI
Rem 00 DICHIARAZIONE VARIABILI
Rem 000 DICHIARAZIONE PER INDIRIZZO PORTE
Rem 0000 Predisposizioni all'accensione
Rem 1 COLORAZIONE OGGETTI IN FASE DI ATTIVAZIONE
Rem 2 TEMPORIZZATORI DI SERVIZIO
Rem 3 IMPOSTAZIONE DATI
Rem 4 COMANDO INDICE
Rem 5 REGOLAZIONI E COMANDI Gvideo
Rem 6 ACQUISIZIONE IMPULSO RISPONDITORE
Rem 7 EMISSIONE E ACQUISIZIONE ECO BERSAGLIO
Rem 8 PRESENTAZIONE VIDEO
Rem 9 CALCOLO TS
Rem f Routine in Rem 9 per correzione valore freq. emessa
Rem 10 INTRODUZIONE ANGOLO DI ESPOSIZIONE (da calcolo in Rem15)
Rem 11 MODIFICA PRESENTAZIONE TIPO A <> POLARE
Rem 12 COMPUTAZIONI E PRESENTAZIONE POLARE
Rem 13 MEMORIZZAZIONE DATI SU FILE TSdatin.doc
Rem 14 IMPOSTAZIONE SOGLIA TEMPORALE
Rem 15 CALCOLO DELL'ANGOLO DI ESPOSIZIONE
Rem 16 GRUPPO RESET
Rem 17 SIMULATORE
'======================================================
Rem 0 DICHIARAZIONI MATRICI
'Dichiarazione matrici
'mde1(t) = matrice video; puntamento impulsi
'd'eco bersaglio(SL-2TL+TS)
'di riferimento:(SL'-TL)
'a(t) = matrice video
'ecom(pagina angolo, numero progress. Tx)= matrice eco SL-2TL+TS
'impul(pagina angolo, numero progress. Tx)= matrice impulso SL-TL
'rifm(pagina angolo)'mem. dell'impulso di riferimento (SL'-TL)
'TS(ang,nts)'memoria dei dati di TS calcolati nelle successive battute
'TSsomma(ang)'memoria per le somme degli nts valori di TS nelle nts battute
'TSmedio(ang)'memoria per la media degli nts valori di TS nelle nts battute
'TSDB(ang)'memoria per il valore finale di TS
'esp(n ) 'matrice degli n angoli di esposizione inseriti
Private kk(80) As Integer
Private md(40) As Integer
Private arg(400) As Integer
Private mde1(900) As Single
Private a(900) As Single
```
Private rifm(360) As Single Private TS(360, 80) As Single Private TSsomma(360) As Single Private TSmedio(360) As Single Private TSDB(360) As Integer Private esp(80) As Integer Private TSsm(360) As Single '====================================================== Rem 00 DICHIARAZIONI VARIABILI Private nor As Single 'controllo guadagno video Private t As Integer 'posizione indice video Private nts As Integer 'numero progressivo di TX Private tinta As Single 'colore della presentazione Private ang As Integer 'angolo di esposizione del bersaglio Private rifer As Single 'livello di riferimento SL'-TL Private impulso As Single 'livello di TX su bersaglio SL-TL Private eco As Single 'livello eco SL-2TL+TS Private aesp As Integer 'valore di delta Private mde1c As Integer 'commutazione memorie video Private conto As Integer 'blocco calcolo se Tx assente e nts non è incrementato Private alfa As Integer 'bussola bersaglio Private beta As Integer ' bussola nave Private gammaf As Integer 'BRQ bersaglio Private TSucpro As Integer 'variabile TS in uc per prove Private Vsuono As Integer 'velocità del suono '====================================================== Rem 000 DICHIARAZIONI PER INDIRIZZO PORTE Private Declare Function vbInp Lib "win95IO.DLL " (ByVal Port As Integer) As Integer Private Declare Sub vbOut Lib "win95IO.DLL " (ByVal Port As Integer, ByVal data

As Integer)

```
'======================================================
Rem 0000 All'accensione:
'a)evita la comparsa momentanea di Label27 destinato alla sola presentazione
'polare
'b)imposta selettore freq. d'emissione a 10 KHz
'c) imposta una vel.suono =1500 m/Sec
Private Sub Form_Load()
Label27.Visible = False
Combo1. Text = "F=10KHz"HScroll2.Value = 1500
End Sub
'=======================================================
Rem 1 'COLORAZIONE OGGETTI IN FASE DI ATTIVAZIONE
Private Sub Command1 MouseUp(Button As Integer, Shift As Integer, X As Single, Y
As Single)
Command1.BackColor = &HC0C0C0
HScroll1.SetFocus
End Sub
Private Sub Command1 MouseDown(Button As Integer, Shift As Integer, X As Single,
Y As Single)
Command1.BackColor = &HFFFF00
End Sub
Private Sub Command1_Keyup(KeyCode As Integer, Shift As Integer)
Command1.BackColor = &HC0C0C0
HScroll1.SetFocus
End Sub
Private Sub Command3_MouseUp(Button As Integer, Shift As Integer, X As Single, Y
As Single)
Command3.BackColor = &HC0C0C0
HScroll1.SetFocus
End Sub
Private Sub Command3 MouseDown(Button As Integer, Shift As Integer, X As Single,
Y As Single)
Command3.BackColor = &HFFFF00
End Sub
Private Sub Command3_Keyup(KeyCode As Integer, Shift As Integer)
Command3.BackColor = &HC0C0C0
HScroll1.SetFocus
End Sub
Private Sub command4 mouseup(Button As Integer, Shift As Integer, X As Single, Y
As Single)
Command4.BackColor = &HC0C0C0
HScroll1.SetFocus
End Sub
Private Sub Command4 MouseDown(Button As Integer, Shift As Integer, X As Single,
Y As Single)
Command4.BackColor = &HFFFF00
End Sub
```
Private Sub Command4\_Keyup(KeyCode As Integer, Shift As Integer) Command4.BackColor = &HC0C0C0 HScroll1.SetFocus End Sub Private Sub Command5 MouseUp(Button As Integer, Shift As Integer, X As Single, Y As Single) Command5.BackColor = &HC0C0C0 HScroll1.SetFocus End Sub Private Sub Command5 MouseDown(Button As Integer, Shift As Integer, X As Single, Y As Single) Command5.BackColor = &HFFFF00 End Sub Private Sub Command5\_Keyup(KeyCode As Integer, Shift As Integer) Command5.BackColor = &HC0C0C0 HScroll1.SetFocus End Sub Private Sub Command6 MouseUp(Button As Integer, Shift As Integer, X As Single, Y As Single) Command6.BackColor = &HC0C0C0 HScroll1.SetFocus End Sub Private Sub Command6 MouseDown(Button As Integer, Shift As Integer, X As Single, Y As Single)  $Command6.BackColor =$   $&$  HFFFF00 End Sub Private Sub Command6\_Keyup(KeyCode As Integer, Shift As Integer) Command6.BackColor = &HC0C0C0 HScroll1.SetFocus End Sub Private Sub Command8 MouseUp(Button As Integer, Shift As Integer, X As Single, Y As Single) Command8.BackColor = &HC0C0C0 HScroll1.SetFocus : End Sub Private Sub Command7 MouseUp(Button As Integer, Shift As Integer, X As Single, Y As Single) Command7.BackColor = &HC0C0C0 HScroll1.SetFocus End Sub Private Sub Command7 MouseDown(Button As Integer, Shift As Integer, X As Single, Y As Single)  $Command7. BackColor = 6HFFFF00$ End Sub Private Sub Command7 Keyup(KeyCode As Integer, Shift As Integer) Command7.BackColor = &HC0C0C0 HScroll1.SetFocus End Sub Private Sub Command8 MouseDown(Button As Integer, Shift As Integer, X As Single, Y As Single)  $Command8. BackColor =$   $&$  HFFFFF00 End Sub

Private Sub Command8\_Keyup(KeyCode As Integer, Shift As Integer) Command8.BackColor = &HC0C0C0 HScroll1.SetFocus End Sub Private Sub Command9 MouseUp(Button As Integer, Shift As Integer, X As Single, Y As Single) Command9.BackColor = &HC0C0C0 HScroll1.SetFocus End Sub Private Sub Command9 MouseDown(Button As Integer, Shift As Integer, X As Single, Y As Single) Command9.BackColor = &HFFFF00 End Sub Private Sub Command9\_Keyup(KeyCode As Integer, Shift As Integer) Command10.BackColor = &HC0C0C0 HScroll1.SetFocus End Sub Private Sub Command10 MouseUp(Button As Integer, Shift As Integer, X As Single, Y As Single) Command10.BackColor = &HC0C0C0 HScroll1.SetFocus End Sub Private Sub Command10\_MouseDown(Button As Integer, Shift As Integer, X As Single, Y As Single) Command10.BackColor = &HFFFF00 End Sub Private Sub Command10\_Keyup(KeyCode As Integer, Shift As Integer) Command10.BackColor = &HC0C0C0 HScroll1.SetFocus End Sub Private Sub Command11 MouseUp(Button As Integer, Shift As Integer, X As Single, Y As Single) Command11.BackColor = &HC0C0C0 HScroll1.SetFocus: End Sub Private Sub Command11\_MouseDown(Button As Integer, Shift As Integer, X As Single, Y As Single) Command11.BackColor = &HFFFF00 End Sub Private Sub Command11\_Keyup(KeyCode As Integer, Shift As Integer) Command11.BackColor = &HC0C0C0 HScroll1.SetFocus End Sub Private Sub Command12 MouseUp(Button As Integer, Shift As Integer, X As Single, Y As Single) Command12.BackColor = &HC0C0C0 HScroll1.SetFocus End Sub Private Sub Command12 MouseDown(Button As Integer, Shift As Integer, X As Single, Y As Single) Command12.BackColor = &HFFFF00 End Sub

```
Private Sub Command12 Keyup(KeyCode As Integer, Shift As Integer)
Command12.BackColor = <math>\kappa HCOCOCOHScroll1.SetFocus
End Sub
Private Sub HScroll1_GotFocus()
'Frame6.BackColor = \overline{\text{u}}HFFFF00 'COLORA IL FRAME6 SE ALT+P
End Sub
Private Sub combo2_GotFocus()
Frame5.BackColor = &HFFFF00 'COLORA IL FRAME6 SE ALT+P
End Sub
'======================================================
Rem 2 TEMPORIZZATORI DI SERVIZIO
Private Sub Timer1 Timer()
'CADENZA 1 Sec.
orario
End Sub
Private Sub orario()
Static tempo
Static tempo1
If tempo = 0 Then Call datiiniziali 'accade solo all'accensione
Dim tempo2 As String
tempo = tempo + 1
If tempo = 60 Then
tempo1 = tempo1 + 1tempo = 1
End If
If tempo < 60 Then tempo2 = "0"tempo2 = tempo1If tempol < 1 Then tempo2 = "0"
Label6.Caption = " " + tempo2 + "'''If tempo1 = 60 Then Label6.BackColor = \&HFF
End Sub
```

```
'======================================================
Rem 3 SI FISSANO UNA SERIE DI DATI ALL'ACCENSIONE MEDIANTE CHIAMATA
'di Sub datiiniziali DA PARTE DEL TIMER1
Sub datiiniziali()
t = 0 'Posiziona l'indice a 0
HScroll1.Value = 0 ' Posiziona la barra dello Scroll1 a 0
HScroll1.SetFocus
Label3.Caption = 0
Label6.Caption = 0Label9.Caption = 0
Label12(1). Caption = 0
Label12(3). Caption = 0
Command2.BackColor = vbYellow
End Sub
'=======================================================
Rem 4 'COMANDO INDICE 
'POSIZIONAMENTO INDICE CON MOUSE
Private Sub Form Mousedown(Button As Integer, Shift As Integer, X As Single, Y
As Single)
t = ((X - 692)) / (11.68)'il valore 11.68 si ottiene da: (x-692) fondo scala / 900 =
                                 = 10528/900 = 11.68If t > 900 Then t = 900If t < 0 Then t = 0HScroll1.Value = t
End Sub
'=======================================================
Rem 5 COMANDI E REGOLAZIONI
Private Sub VScroll1_Change() 'COMANDO GUADAGNO VIDEO
nor = VScroll1.Value
End Sub
'=======================================================
Rem 6 ''ACQUISIZIONE IMPULSO RISPONDITORE
Private Sub Command10_click() 'ACQUISIZIONE SL'-TL IMPULSO RISPONDITORE
Command10.BackColor = &HC0C0C0
HScroll1.SetFocus
rifer = mde1(t) 'lettura dell'impulso risponditore collimato dall'indice t
                  'e memorizz.,dopo acquisizione, in matrice mde1(t)
```

```
Label12(1). Caption = rifer'Calcolo della pressione ,in dB/mic.Pa, dell'impulso risponditore
'incidente sulla base:
'Detta Sens. la sensibilità di tutto il canale
'(Stecca+AF1*)+(Accopp.+Ft+Riv.) espressa in
'dB/Vp/mic.Pa (fissata, in attesa delle misure, in prima approssimazione
'a -125 dB/Vp/mic.Pa)
'Detta uc l'unità di calcolo fornita dal convertitore A/D ed acquisita in
'mde1(t)
'Indicato il rapporto 1000uc/0.4VP =2500
'si ha:
If rifer = 0 Then RIFERdB = ""
If rifer = 0 Then GoTo fine
RIFERdB = CInt(20 * Log(rifer / 2500) / Log(10)) + 125fine:
Label12(1).Caption = RIFERdB
If rifer > 65000 Then Label12(1). BackColor = vbRed
HScroll1.SetFocus
End Sub
'=======================================================
Rem 7 'EMISSIONE
Private Sub Command5_Click() 'COMANDO Tx per misura TS
Command1.Enabled = True 'abilita il pulsante calcolo
tinta = 65535 'assegna al tracciato video il color giallo
For N = 0 To 900 'pulizia matrice mde per n=0,1,2,3,...,900mde1(N) = 0 'prima di iniziare nuova presentazione
Next N
'COMANDO DI TRASMISSIONE
'CONTROLLARE BIOS PER INDIRIZZO PORTE
vbOut (890), 0 'prepara all'uscita C3
vbOut (890), 10 'si alzano i bit di peso 1(negato)=C1 e 8(negato)=C3
                 'per comando Tx su IP70
For xx = 0 To 300: Next xx 'ritardo per ottenere impulso di
                            ' comando di durata sufficiente
vbOut (890), 0 ' riporta basso C3
Timer5.Enabled = True 'si abilita Timer 5 che con cadenza 100mSec
                       'comanda sub misuraTS
nts = nts + 1 'nts = numerotrasmissioni
```

```
Label3.Caption = nts
Label13.Caption = ""
Label25.Caption = ""
Label12(3). Caption = ""
Label12(1). Caption = ""
HScroll1.SetFocus
End Sub
Private Sub Timer5 Timer()
'CADENZA 100 m Sec.
'normalmente è bloccato
'se abilitato da Command5 chiama la Sub misuraTS
'al ritmo di 100 mSec
misuraTS
End Sub
Sub misuraTS()
Static jts
'STABILIRE GLI INDIRIZZI DELLE PORTE IN BASE AL P.C. IMPIEGATO
For X = 0 To 30
jts = jts + 1 'procede all'acquisizione di 900 campioni del
                      'convertitore A/D
vbOut (890), 1 'per latch (negato) per campionatura
vbOut (890), 36 'si alza il bit di peso 4(normale)
X1 = vbInp(888) ' entrano 8 bit inferiori
For xx = 0 To 300: Next xx 'ritardo di stabilizzazione
vbOut (890), 40 'si alza il bit di peso 8(negato)
X2 = vbInp(888) 'entrano 8 bit superiori
z = X1 Or (256 * X2) 'ricostruzione stringa a 16 bit
For xx = 0 To 300: Next xx 'ritardo di stabilizzazione
mdel(its) = z 'input stringa a 16 bit dei segnali da convertitore A/D 'mde1(j) matrice dati per echi SL-2TL+TS
                        'ed impulsi risponditore SL'-TL
'Ricordare che i valori di ingresso dalla porta sono al massimo
'val=255 ;per acquisire a 16 bit si eseguono 2 input e si forma (z)
'SIMULAZIONE ECO BERSAGLIO DA TS= 26 dB
'Valori conformi ai dati della tabella in Rem 9
'TS(dB) =10; ;15 ;20 ;25 ;30<br>
'A1(dB) =117; ;122 ;127 ;132 ;13
'A1(dB) = 117; ;122 ;127 ;132 ;137
I^*(uc)=1000; ;1778 ;3162 ;5623 ;10000
```

```
'SIMULAZIONE PER PROVE SFW BERSAGLIO a 1000 mt jts=400
mde1(400) = 1000 '1778 '3162 'eco bersaglio
mde1(401) = 1000 '1778 '3162 'eco bersaglio
mde1(402) = 1000 '1778 '3162 'eco bersaglio
mde1(403) = 1000 '1778 '3162 'eco bersaglio
mde1(487) = 3162 'impulso risponditore
mde1(488) = 3162 'impulso risponditore
mde1(488) = 3162 'impulso risponditore
mde1(489) = 3162 'impulso risponditore
If jts = 900 Then Timer5.Enabled = False 'blocca il timer
If jts = 900 Then jts = 0 'azzera il conteggio in attesa di nuovo avvio
vbOut (890), 0 'disabilita il tristate
Next X
End Sub
Private Sub Command11_click() 'ACQUISIZIONE ECO SL-2TL+TS
'(eco del bersaglio)
Command11.BackColor = &HC0C0C0
HScroll1.SetFocus
eco = mde1(t) 'lettura dell'impulso eco . collimato dall'indice t
                'memorizz.,dopo acquisizione, impulso in matrice mde1(x)
'Calcolo della pressione,in dB/mic.Pa, dell'eco incidente sulla base:
'Detta Sens. la sensibilità di tutto il canale
'(Stecca+AF1*)+(Accopp.+Ft+Riv.) espressa in
'dB/Vp/mic.Pa (fissata, in attesa delle misure, in prima approssimazione
'a -125 dB/Vp/mic.Pa)
'Detta uc l'unità di calcolo fornita dal convertitore A/D ed acquisita in
mde1(t)
'Indicato il rapporto 1000uc/0.4VP =2500
'si ha:
If eco = 0 Then ECOdB = "If eco = 0 Then GoTo fine
ECOdB = CInt(20 * Log(eco / 2500) / Log(10)) + 125fine:
Label12(3).Caption = ECOdB
If eco > 65000 Then Label12(3).BackColor = vbRed
End Sub
```

```
'==================================================================
Rem 8 'PRESENTAZIONE VIDEO
Sub presentazione() '
If nor = 0 Then nor = 100 Else nor = nor
For X = 0 To 900 'scansione matrice video per n=0,1,2,3,...,900'Ricordare che i valori di ingresso dalla porta sono al massimo
'val=65000uc e pertanto devono essere divisi per 42 per ottenere
'il livello max di 1600 necessario alla geometria dello schermo
'La memoria a(x) è necessaria per la regolazione ampiezza video
'Con la divisione per 42, anche quando l'impulso è a 65000 uc, portando
'al minimo il guadagno video si ottiene una riga a circa 2/3 schermo
a(X) = 3.1 - ((1 / 42) * mde1(X) / nor)If a(X) < 0.97 Then a(X) = 0.97 'LIMITAZIONE D'AMPIEZZA
If a(X) > 3.16 Then a(X) = 3.16'NB tutta la presentazione è di 10512 px
'10512/900=11.68
'routine per il tracciamento del video
v = 11.68If tinta = 16776960 And X < 450 Then tinta = 65535
If tinta = 65535 And X < 450 Then tinta = 65535If tinta = 65535 And X > 450 Then tinta = 16776960
Line (692 + (v * X), 4800) - (692 + (v * X), 60 + 1500 * a(X))If tinta = 0 Then tinta = 16776960 'celeste
Line (692 + (v * X), 4800)-(692 + (v * X), 60 + 1500 * a(X)), tinta
'le righe verdi, dello stesso colore del form, occupano sempre la parte
'superiore delle righe gialle fino al limite superiore dello schermo
'in modo che le variazioni di lunghezza delle gialle vengono occupate
'istantaneamente dalle righe verdi e non c'è fliccher ne necessità del CLS
'Con il seguente if si colora di bianco la riga in corrispondenza dell'indice
'creando un indice alto tutto che sposa l'istogramma dovuto al segnale
t = HScroll1.Value
If X = t Then colore = vbBlack Else colore = &H8000&
'INDICE
Line (692 + (v * X), 59 + 1500 * a(X))-(692 + (v * X), 1000), colore ' &H8000&
Line (692 + (v * t), 59 + 1500 * a(X))-(692 + (v * t), 1000), vbBlack
Next
tempo = Int(t * 3.333)Label5.Caption = tempo 'indicatore del tempo collimato
If tempo > 1500 Then Label26. Caption = ""
```
Label26.FontSize = 14 Label26.Caption = Int(tempo \* ((Vsuono / 2) / 1000)) If tempo > 1500 Then Label26.FontSize = 8: Label26.Caption = "Fuori campo" End Sub '================================================ Rem 9 CALCOLO TS Private Sub Command1\_Click() Label13.Caption = "" Label25.Caption = "" 'PREMESSA AL CALCOLO: 'LA TARATURA DI TUTTO IL CANALE DI RICEZIONE COSTITUITO DA: '(BASE AF + AF1\*)IP70 + ELETTRONICA TSMP70 'PREVEDE CHE UN IMPULSO IN ACQUA DI LIVELLO PARI A +127 dB/micr.Pa 'GENERI ALL'INGRESSO del P.C. un valore di 3162 uc. 'IL GUADAGNO DEL CANALE SARA' REGOLATO SULLA BASE DELLE MISURE IN MARE DELLA 'SENSIBILTA' IN RICEZIONE DELL'IP70. 'COSI' COME I DATI DI SLo e SL DOVRANNO ESSERE INSERITI, IN FASE DI MESSA A 'PUNTO DEL PROGRAMMA, CON I VALORI PRECISI RICAVATI IN MARE. 'DEVE PERTANTO ESSERE PARAMETRIZZATO TUTTO SULLA BASE DEI GUADAGNI E DELLA 'SENSIBILITA' DOPO AVER ASSUNTI,FISSI ED IMMUTABILI, I VALORI DI: \*\*livello di tensione all'ingresso del rivelatore d'inviluppo = 474 mV eff. \*\*unità di calcolo corrispondenti all'uscita del convertitore A/D = 3162 uc OPPURE, come riportato nel diagramma dei livelli: \*\*livello di tensione all'ingresso del rivelatore d'inviluppo = 150 mV eff. \*\*unità di calcolo corrispondenti all'uscita del convertitore A/D = 1000 uc I CALCOLI SEGUENTI SONO SOLTANTO INDICATIVI: 'LE EQUAZIONI SOTTO RIPORTATE SONO IMPOSTATE CON GRANDEZZE 'ESPRESSE IN dB E PERTANTO LE SOMME INDICANO PRODOTTI E LE 'DIFFERENZE INDICANO DIVISIONI. 'SL ed SLo (dati noti ed in programma ) 'A1 =  $SL-2TL+TS$  = eco(eco da bersaglio)ZONA GIALLA 'B1= SLo-TL = rifer (impulso di riferimento del rispon.) ZONA CELESTE 'TS = A1-SL-2B1+2SLo 'ESEGUE nts calcoli di TS sulla base delle nts battute 'e computa la media 'LE EQUAZIONI ESECUTIVE SOTTO INDICATE, pur riportando gli stessi 'simboli delle precedenti,SONO IMPOSTATE CON GRANDEZZE ESPRESSE IN NUMERI 'DECIMALI PERTANTO AL POSTO DELLE DIFFERENZE COMPAIONO 'OVVIAMENTE DELLE DIVISIONI ed al posto delle somme compaiono dei prodotti If ang  $> 360$  Then ang = 0 'TS(dB) =10; ;15; ;20 ;25 ;30<br>
'A1(dB) =117; ;122 ;127 ;132 ;13 val (dB) =117; ;122 ;127 ;132 ;137<br>val \* (uc) =1000; ;1778 ;3162 ;5623 ;100  $'A1*(uc)=1000;$  ;1778 ;3162 ;5623 ;10000 'TUTTI I VALORI A CALCOLO DEVONO ESSERE IN GRANDEZZE ADIMENSIONALI 'RICAVATE DAI VALORI IN dB DELLA SEGUENTE TABELLA DI ESEMPIO: 'LIVELLO DI TRASMISSIONE NAVE PILOTA

'LS=231 dB

```
'=================
'LIVELLO DI EMISSIONE RISPONDITORE
'LSo=189 dB
'=================
'CALCOLO UNICO TRA I DUE LIVELLI INDICI
'LLo = 2 * SLo - SL = 2*189-231=147 pari a uc=31620
'=================
'ECO BERSAGLIO TS=20dB
'A1 =127dB pari a uc=3162
'=================
'IMPULSO DEL RISP.
'B1=127 dB pari a uc=3162
'=================
'I SEGUENTI DATI DI SLo e SL DOVRANNO ESSERE SOSTITUITI, IN FASE DI MESSA A
'PUNTO DEL PROGRAMMA, CON I VALORI PRECISI RICAVATI IN MARE.
SLo = 189
SL = 231
LLO = (2 * SLO - SL)'Se ad A1 espressa in dB; A1=127 dB, corrispondono per taratura 3162 uc
'la variabile LLo,espressa in dB, per essere dimensionata in modo corretto
'in uc dovrà essere:
'a)rapportata al valore di A1 in db = 127 (decrementandola)
'b)trasformata da dB a numero puro
'c)moltiplicata per 3162
'si veda il seguente calcolo di LL dove il valore in dB di LLo viene
'decrementato di 127 db, trasformato da dB a numero puro e infine
'moltiplicato per il valore delle uc di A1 = 3162
LL = (10 \land ((LLo-127) / 20)) * 3162'LI = 31620'===================================================
Rem f INIZIA QUI LA ROUTINE DI COMPENSAZIONE DI ref
     IN FUNZIONE DELLA FREQ. EMESSA
'Si applica la formula di Thorp per correggere il valore di rif in
'dipendenza della frequenza emessa dal sonarfish.
'Si tratta di modeste correzioni facilmente computabili:
'\begin{array}{ccc} 0.1 * f^2 & 40 * f^2 \\ 1 & 2 & 3(f) \\ 2 & 3 & 2(f) \end{array}a = a(f) = --------- + ------------ + 2.75 x 10^-4 f^2 + 0.003
1+f^2 4100 + f<sup>^2</sup>
''dove a = a(f) è l'attenuazione per assorbimento in dB/Km
'con la quale calcolare:
'a1 = a(f1) dove f1 = frequenza d'emissione BAIP70 10KHz
'a2 = a(fe) dove fe = frequenza d'emissione Sonarfish o del Txx
'e da queste l'incremento D come differenza tra le due
'errore = a1 - a2'con il quale correggere, a calcolo, il valore dell'ampiezza dell'impulso
ricevuto dal risponditore.
'con fsfh s'indica la freq. emessa in KHz
distKm = (tempo * 750 / 10 \land 6) 'calcolo distanza in Km
If distKm < 100 Then distKm = 1
If Combo1.Text = "F=1KHz" Then fsfh = 1
```
If  $Combol.<sub>Text</sub> = "F=2.5KHz" Then fsfh = 2.5$ If Combol.Text =  $"F=5KHz"$  Then fsfh = 5 If Combo1.Text = "F=10KHz" Then fsfh = 10 att1 =  $((0.1 * 10 ^ 2) / (1 + 10 ^ 2)) + ((40 * 10 ^ 2) / (4100 + 10 ^ 2)) +$  $+$ (((2.75  $*$  10  $\sim$  -4)  $*$  10  $\sim$  2) + 0.003) att2 =  $((0.1 * fsfh ^ 2) / (1 + fsfh ^ 2)) + ((40 * fsfh ^ 2) / (4100 + fsfh ^ 2)$  $^{\wedge}2)$ ) + (((2.75 \* 10 ^ -4) \* fsfh ^ 2) + 0.003)  $errdb = Abs(attl - att2) * distKm$ 'si deve ora esprimere l'errore in numero puro  $error = (10 \land ((errdb) / 20))$ '===================================== A1 = eco ' eco bersaglio 'si corregge rifer in base al calcolo dell'errore B1 = rifer \* errnp 'impulso risp. di riferimento corretto If B1 = 0 Then GoTo fine If A1 = 0 Then GoTo fine TS(ang, nts) =  $(A1 / (B1 \land 2)) * LL$  'calcolo di TS per ciascuna battuta Tsi =  $(A1 / (B1 \land 2))$  \* LL 'valore TSistantaneo TSidb =  $CInt(20 * Log(Tsi) / Log(10)))$  'valore TSidB istantaneo Label25.Caption = TSidb 'Label1.Caption = cs 'AD OGNI SOMMA SI ASSOCIA IL CORRISPONDENTE VALORE DELL'ANGOLO 'DI ESPOSIZIONE ang CHE SARA' POI RICHIAMATO DALLA MATRICE 'esp()CHE CONTIENE TUTTA LA SERIE DEGLI ANGOLI IMPOSTATI If nts = 0 Then GoTo solopersimulazione ' essendo in simulazione nts=0 'evita l'indeterminazione nel calcolo delle medie e consente soltanto 'il calcolo del valore istantaneo del TS nella fase di simulazione TSsomma(ang) = TSsomma(ang) + TS(ang, nts) TSmedio(ang) = TSsomma(ang) / nts TSDB(ang) =  $CInt((20 * Log(TSmedio(ang))) / Log(10)))$ Label13.Caption = TSDB(ang) solopersimulazione: TS(ang, nts) =  $(A1 / (B1 \land 2)) * LL$  'calcolo di TS per ciascuna battuta Tsi =  $(A1 / (B1 \land 2))$  \* LL 'valore TSistantaneo TSidb =  $CInt((20 * Log(Tsi) / Log(10)))$  'valore TSidB istantaneo Label25.Caption = TSidb

HScroll1.SetFocus 'DATI PER PROVE 'ASSEGNA A TSDB 36 VALORI CASUALI INFERIORI A 50 IN DIPENDENZA 'DEL VALORE DELL'ANGOLO DI ESPOSIZIONE IMPOSTATO PER LE PROVE 'CON esp() IN REM 5 'For  $X = 1$  To 72 'TSDB(esp $(X)$ ) =  $(50 * Rnd)$ 'Next X Command1.Enabled = False fine: End Sub '=========================================================== Rem 10 ANGOLO DI ESPOSIZIONE Private Sub command2 click() '-INIZIALIZZA PAGINA $nts = 0$ Label3.Caption = nts Label13.Caption = "" Label25. Caption  $=$  "" Label12 $(3)$ . Caption = "" Label12 $(1)$ . Caption = "" For  $N = 0$  To 900 'pulizia matrice mde per  $n=0,1,2,3,...,900$ mde1(N) = 0 'prima di iniziare nuova presentazione Next N Command2.BackColor = vbGreen 'DIVENTA VERDE SOLTANTO SE SI INIZIALIZZA 'LA PAGINA 'SI ASSEGNA AD ang IL VALORE CALCOLATO IN REM 15 'CON ang SI ANDRANNO AD ESEGUIRE LE MEDIE ED I CALCOLI PER IL 'VALORE DI TSmedio IN Rem 9  $an\sigma = aess$ 'SI COSTRUISCE LA MATRICE DEGLI ANGOLI DI ESPOSIZIONE IN FUNZIONE 'DEL NUMERO PROGRESSIVO DI INTRODUZIONE CON LO Scroll2 E CON I 'CLICK di COMMAND2" SONO PREVISTI 80(più di un valore ogni 5° 'LA MATRICE esp() CONSENTE DI DISPORRE IN SEQUENZA 1;2;3:..;79 'TUTTI I VALORI DEGLI ANGOLI INTRODOTTI PER POI POTERLI RICHIAMARE SEMPLICEMENTE 'CON for x=1 to 79. 'NUMERO DEI VALORI SPECIFICATI CON LA DICHIARAZIONE esp(80) 'QUESTA MATRICE E' ALLA BASE, SIA DEL CALCOLO DI TSDB IN Rem 9, 'SIA DELLA PRESENTAZIONE POLARE IN Rem 12

```
Static ng
ng = ng + 1 'ng è il progressivo
esp(ng) = aesp ' esp(ng) è il valore dell'angolo
'PER PROVE
'SIMULA UN GRUPPO DI 36 VALORI DELL'ANGOLO DI ESPOSIZIONE
'INTRODOTTI CON SCROLL2 DA FALCON
prova = 9
For X = 1 To 72
"exp(X) = 5 * XNext X
HScroll1.SetFocus
End Sub
'COMANDO PER PRESENTAZIONE POLARE DEL TS
'Private Sub command13_click()
'Form2.Show
'Command13.BackColor = &HC0C0C0
'End Sub
Private Sub Timer2 Timer()
'CADENZA 100 m Sec.normalmente libero
'chiama la Sub presentazione
'al ritmo di 100 mSec
presentazione
End Sub
'===============================================
Rem 11 MODIFICA PRESENTAZIONE TIPO A <> POLARE
Sub command13_click() 'DA POLARE a TIPO A
Check1.Value = 0
Check1.Visible = True
Form1.BackColor = &H8000&
Timer2.Enabled = True
Label3.Visible = True
Label4.Visible = True
Label5.Visible = True
Label6.Visible = True
Label8.Visible = True
Label9.Visible = True
Label12(3).Visible = True
```
Label12 $(1)$ .Visible = True Label13.Visible = True Label14.Visible = True Label16.Visible = False Label17.Visible = False Frame1.Visible = True Frame2.Visible = True Frame3.Visible = True Frame4.Visible = True Frame6.Visible = True Frame7.Visible = True Frame8.Visible = True Frame9.Visible = True Frame10.Visible = True Frame12.Visible = True 'Frame13.Visible = True  $Frame17(1)$ . Visible = True Frame17(3).Visible = True Line2.Visible = True Line3.Visible = True Line4.Visible = True Line5.Visible = True Picture1(1).Visible = True Picture4(1).Visible = True Command13.Visible = False Command14.Visible = False Command15.Visible = False Label1.Visible = False Label2.Visible = False End Sub

Private Sub check1\_Click() 'DA TIPO A a POLARE Command13.Visible = True Command14.Visible = True Command15.Visible = True If Check1.Value = 1 Then GoTo cancella cancella: Timer2.Enabled = False Cls 'Check1.Visible = True Label1.Visible = True Label2.Visible = True Form1.BackColor = &H8000000F Label3.Visible = False Label4.Visible = False Label5.Visible = False Label6.Visible = False Label8.Visible = False Label9.Visible = False Label13.Visible = False Label14.Visible = False Label16.Visible = True Label17.Visible = True Label12 $(3)$ .Visible = False Label12 $(1)$ . Visible = False Frame1.Visible = False Frame2.Visible = False Frame3.Visible = False Frame4.Visible = False Frame6.Visible = False Frame7.Visible = False Frame8.Visible = False Frame9.Visible = False

```
Frame10.Visible = False
Frame12.Visible = False
Frame17(1).Visible = False
Frame17(3).Visible = False
Line2.Visible = False
Line3.Visible = False
Line4.Visible = False
Line5.Visible = False
Picture1(1).Visible = False
Picture4(1).Visible = False
For X = 0 To 900
mde1(X) = 0a(X) = 3.16Next X
End Sub
'====================================================
Rem 12 COMPUTAZIONI PER PRESENTAZIONE POLARE
Private Sub command14_click()
'TRACCIA RAGGI POLARI OGNI 10°
For xy = 0 To 360 Step 10
X = 6000Y = 4000X1 = 60 * 50 * Cos((90 - xy) * 0.017453293)Y1 = (Tan((90 - (xy)) * 0.017453293) * X1)If xy = 360 Or xy = 180 Then colore1 = vbBlack Else colore1 = vbYellow
Line (6000, 4000) - (6000 + X1, 4000 - Y1), colore1
Next xy
A\circ = 0ro = 0For A_0 = 1 To 10ro = 300 + ro
For X = -ro To ro
Y = Sqr(Abs(ro ^ 2 - X ^ 2))PSet (6000 + X, 4000 + Y), vbYellow
Y = Sqr(Abs(X ^ \wedge 2))
```

```
'PSet (6000 + x * 0.707, 4000 + y * 0.707)
Next X
For X = -ro To ro
Y = -Sqr(Abs(ro ^ 2 - X ^ 2))PSet (6000 + X, 4000 + Y), vbYellow
Y = -Sqr(Abs(X ^ \wedge 2))'PSet (6000 + x * 0.707, 4000 + y * 0.707)
Next
Next Ao
For alfa = 0.0001 To 360 Step 10
For X = -3000 To 3000
Y1 = (Tan (alfa * 0.017453293) * X)If Y1 > r * Sin(alfa * 0.017453293) Then Y1 = 0
If Y1 < -r * Sin(alfa * 0.017453293) Then Y1 = 0
PSet (6000 + X, 4000 + Y1), vbYellow
PSet (6000 + X, 4000), vbYellow
Next X
'Line (6000, 1000)-(6000, 7000)
Next alfa
'<=== INIZIO ROUTINE PER SIMULAZIONE
Dim md(400)
Dim arg(400)
md(0) = 100md(1) = 150md(2) = 200md(3) = 230md(4) = 300md(5) = 280md(6) = 350md(7) = 400md(8) = 450md(9) = 420md(10) = 450md(11) = 400md(12) = 300md(13) = 250md(14) = 200md(15) = 180md(16) = 190md(17) = 170md(18) = 160md(19) = 180md(20) = 160
```
 $md(21) = 150$  $md(22) = 250$  $md(23) = 300$  $md(24) = 400$  $md(25) = 480$  $md(26) = 500$  $md(27) = 500$  $md(28) = 480$  $md(29) = 400$ md(30) = 300 md(31) = 350  $md(32) = 280$  $md(33) = 290$ md(34) = 170  $md(35) = 150$ For  $C = 0$  To 36  $arg(C) = 90 - (10 * C)$ Next C For  $xx = 0$  To 36 'CALCOLO PER IL POSIZIONAMENTO DEI PUNTI DI SIMULAZIONE  $'X = 5 * md(xx) * Cos(arg(xx) * 0.017453293)$  $'Y = (Tan (arg (xx) * 0.017453293) * X)$ 'Circle  $(6000 + X, 4000 - Y), 40$ 'CALCOLO PER IL TRACCIAMENTO DEI SEGMENTI D'UNIONE TRA I 'PUNTI DI SIMULAZIONE '(il calcolo si avvale anche delle variabili X ed Y 'calcolate nelle istruzioni superiori)  $'X1 = 5 * md(xx + 1) * Cos(arg(xx + 1) * 0.017453293)$  $'Y1 = (Tan (arg(xx + 1) * 0.017453293) * X1)$ 'Line (6000 + X, 4000 - Y) - (6000 + X1, 4000 - Y1) Next xx '<====FINE ROUTINE DI SIMULAZIONE 'CALCOLO PER IL POSIZIONAMENTO DEI PUNTI VERI For  $xx = 1$  To 80  $X = 60 * TSDB(\text{esp}(xx)) * \text{Cos}((90 - \text{esp}(xx)) * 0.017453293))$  $Y = (Tan ((90 - esp(xx)) * 0.017453293) * X)$ If TSDB(esp(xx)) > 0 Then Circle (6000 + X, 4000 - Y), 40 Next xx 'CALCOLO PER IL TRACCIAMENTO DEI SEGMENTI D'UNIONE 'TRA I PUNTI VERI For  $xx = 1$  To 79  $X = 60 * TSDB(exp(xx)) * Cos((90 - esp(xx)) * 0.017453293)$  $Y = (Tan((90 - esp(xx)) * 0.017453293) * X)$  $X1 = 60 * TSDB(\text{esp}(xx + 1)) * \text{Cos}((90 - \text{esp}(xx + 1)) * 0.017453293))$  $Y1 = (Tan ((90 - (esp(xx + 1))) * 0.017453293) * X1)$ Line  $(6000 + X, 4000 - Y) - (6000 + X1, 4000 - Y1)$ 

End Sub '=========================================== Rem 13 MEMORIZZAZIONE DATI SU FILE TSdatin.doc Private Sub command15\_click() 'ATTENZIONE !!! CON I DATI DIMOSTRATIVI DI md() CARICATI NELLA ROUTINE 'PRECEDENTE LA md() RISULTA CARICATA E DISPONIBILE SOLTANTO DOPO LA FASE 'ESECUTIVA DEL GRAFICO POLARE; PERTANTO I FILE TSdati.DOC sono COMPILABILI 'SOLTANTO DOPO AVER VISTO IL GRAFICO POLARE Dim Filenum As Integer Static dato  $data = data + 1$ If dato =  $6$  Then dato =  $1$ If dato = 1 Then filename\$ =  $C:\widetilde{C}$  windows\personal\TSdati1.doc" If dato = 2 Then filename\$ =  $C:\widetilde{C}\neq\mathbb{C}$ If dato = 3 Then filename\$ =  $C:\imes\perp\text{oversonal}\Gamma$ 3.doc" If dato = 4 Then filename\$ = "C:\windows\personal\TSdati4.doc" If dato = 5 Then filename\$ = "C:\windows\personal\TSdati5.doc" 'filename\$ = "C:\windows\personal\TSdati.doc" Filenum% = FreeFile Open filename\$ For Output As Filenum% 'Print: Print UCase\$(filename\$); " opened for output as File #"; Filenum% Label19 = UCase\$(filename\$) 'Put something in the file. For  $X = 0$  To 79  $kk(X) = TSDB(\text{esp}(X))$ Next X If Combol. Text = "F=1KHz" Then Print #Filenum%, "  $F = 1$  KHz" If Combol.Text =  $"F=2.5KHz"$  Then Print #Filenum%, "  $F = 2.5 KHz"$ If Combol.Text = "F=5KHz" Then Print #Filenum%, "  $F = 5$  KHz" If Combol.Text = "F=10KHz" Then Print #Filenum%, "  $F = 10$  KHz" Print #Filenum%, "TS(dB) Ang(°)" For  $X = 0$  To 79 Print #Filenum%, "TS =";  $kk(X)$ ; " Ang ="; esp(X) 'GENERA UNA TABELLA DEL

Next xx

TIPO: Y(n)=m

23

```
Next X
'#Filenum%,
Print #Filenum%, "TSdati.doc"
Close Filenum%
End Sub
'======================================================
Rem 14 IMPOSTAZIONE SOGLIA TEMPORALE
Sub Command7 Click()
C<sub>1s</sub>
If t < 50 Then GoTo fine 'da definire in sede di progetto
sogliai1 = t + 20sogliai2 = t - 20sogliae1 = 2 * t + 20sogliae2 = 2 * t - 20Line (692 + (17.52 * sogliai2), 4500)-(692 + (17.52 * sogliai1), 4500)
Line (692 + (17.52 * sogliai2), 4490)-(692 + (17.52 * sogliai1), 4490)
Line (692 + (17.52 * sogliae2), 4500)-(692 + (17.52 * sogliae1), 4500)
Line (692 + (17.52 * sogliae2), 4490)-(692 + (17.52 * sogliae1), 4490)
fine:
End Sub
'=======================================================
Rem 15 CALCOLO DELL'ANGOLO DI ESPOSIZIONE
Private Sub text1_KeyPress(KeyAscii As Integer)
If InStr("++.0123456789", Chr(KeyAscii)) = 0 Then KeyAscii = 0
If InStr("++.0123456789", Chr(KeyAscii)) = 0 Then KeyAscii = 0
If InStr("++.0123456789", Chr(KevAscii)) = 0 Then KeyAscii = 0
End Sub
Private Sub command4_Click()
alfa = Val(Text1.Text) 'bussola bersaglio
beta = Val(Text2.Text) 'bussola nave
gammaf = Val(Text3.Text) 'BRQ nave bersaglio
aesp = Abs(beta + gammaf - alfa + 180) 'angolo d'esposizione
If aesp > 360 Then aesp = aesp - 360
```

```
Label9.Caption = aesp
HScroll1.SetFocus
Command2.BackColor = vbYellow 'QUANDO SI IMPOSTA L'ANGOLO SI
'COLORA DI GIALLO E DIVENTA VERDE SOLTANTO SE SI INIZIALIZZA
'LA PAGINA
End Sub
'======================================================================
Rem 16 GRUPPO RESET
Private Sub Command3_Click() 'RESET MEMORIE E ULTIMA BATTUTA
'Quando si resetta ultima battuta toglie dalla somma l'ultimo valore di
'TS(ang,nts)
'in modo che quando si ripete l'acquisizione il dato precedente
'è stato eliminato
If nts < 0 Then nts = 0TSsomma(ang) = TSsomma(ang) - TS(ang, nts)
'L'istruzione seguente evita che una volta eseguita la simulazione
'che in Rem 9 carica soltanto TS(ang,nts) e non TSsomma(ang) si
'crei un valore negativo nell'operazione di sottrazione sopra eseguita
If TSsomma(ang) < 0 Then TSsomma(ang) = 0
For X = 0 To 900 'azzeramento mem. video
mde1(X) = 0a(X) = 3.16Next X
If nts > 0 Then nts = nts - 1
eco = 0 'azzeramento memoria eco
rifer = 0 'azzeramento memoria riferimento
Label3.Caption = nts
Label13.Caption = ""
Label25. Caption = ""
Label12(3). Caption = " "
Label12(1). Caption = " "HScroll1.SetFocus
End Sub
Private Sub Command6_click() 'RESET GENERALE DATI
If Check2.Value = 0 Then GoTo fine
Cls
Check2.Value = False
```

```
For X = 0 To 600 'azzeramento mem. video
mde1(X) = 0a(X) = 3.16Next X
nts = 0 'azzeramento conteggio battute
For X = 1 To 80 'AZZERAMENTO MEM. ANGOLO ESPOSIZIONE
\exp(X) = 0Next X
For ang = 0 To 360 'azzeramento memorie di calcolo
TSsomma(ang) = 0
TSSm(ang) = 0TSmedio(ang) = 0TSDB(ang) = 0Next ang
For ang = 0 To 360
For nts = 0 To 80
TS(ang, nts) = 0
Next nts
Next ang
impulso = 0
eco = 0rifer = 0Command6.BackColor = &HC0C0C0
Label3.Caption = " "
Label13.Caption = " "
Label25.Caption = " "
Label12(3). Caption = " "Label12(1). Caption = " "
nts = 0fine:
HScroll1.SetFocus
End Sub
```
'============================================================ Rem 17 SIMULATORE Private Sub Command18\_Click() If nts > 0 Then GoTo fine 'impedisce di andare in simulazione se sono ' in corso Tx For  $r = 201$  To 2250 Step 1 'INPUT "r(campo in metri)"; r ' percorso del raggio 'al TX al fondo h = 200 'INPUT "h(distanza dal fondo. metri)"; h ' livello del fondo  $SL = 231$  'INPUT "SL(livello indice dB)"; sl 'livello indice in dB td = 0.04 'INPUT "td(durata imp. Sec.)"; td' durata dell'impulso in secondi  $f = 9500$  'INPUT "f(hertz)";  $f$  ' frequenza di lavoro  $b = 0.8$  'INPUT "b(altezza trasd. m)"; b' dimensione verticale del trasduttore atr = 0.8 'INPUT "a(larghezza trasd. m)"; a' dimensione orizzontale del 'trasduttore "stecca 'messa nel senso dell'altezza"  $rp = h / r$  'rapporto profondit... /distanza ar =  $57.3$  \* Atn(rp / Sqr(-rp \* rp + 1)) 'angolo di radenza sb =  $(-13 / 800) * r - 31.75$  'legge individuata con due valori di sb  $'sb(200mt) = -35; sb(1000mt) = -48$  $landa = (1530 / f)$  $q = (10 * Log(landa / (6.28 * atr)) / Log(10) + 9.2)$  $qr = 10 \land (q / 10)$  ' angolo di direttivita' in rad.per calcolo 'superficie 'irrad. ad = qr \* 57.3 'angolo di direttivita' in gradi tl =  $40 * Log(r) / Log(10)$  ' att. andata e rit. per diverg.  $sup = Int(((1530 * td) / 2) * qr * r)$  'superficie lluminata  $tsr = ((10 * Log(sup)) / Log(10))$ RL = SL - tl + sb + tsr ' valore della pressione di RL alfa =  $2 \text{ dB/Km}$ ecots10 = 231 + 10 - 40 \* Log(r) / Log(10) - alfa \* r / 1000 dif = RL - 117 'calcolo differenza tra RL ed eco TS=10 a 1000mt  $j = (10 \land (diff / 20)) * 1000$  'riverb.in uc rrr = Int(r / 2.5)  $mde1(rrr) = j$ Next

```
'TS(dB) = 10; ;15 ;20 ;25 ;30
'A1(dB) =117; ;122 ;127 ;132 ;137
\texttt{TA1*}(uc) = 1000; ;1778 ;3162 ;5623 ;10000
mde1(400) = 1000 '1778 '3162 'eco bersaglio
mde1(401) = 1000 '1778 '3162 'eco bersaglio
mde1(402) = 1000 '1778 '3162 'eco bersaglio
mde1(403) = 1000 '1778 '3162 'eco bersaglio
mde1(500) = 3162 'risp.
mde1(501) = 3162 'risp.
mde1(502) = 3162 'risp.
mde1(503) = 3162 'risp.
Command1.Enabled = True
nts = 0fine:
HScroll1.SetFocus
```
End Sub

## **CARATTERISTICHE DEGLI OGGETTI**

```
VERSION 5.00
Begin VB.Form Form1 
 BackColor = &H00008000&<br>Caption = "SISTEMA PEI
             = "SISTEMA PER LA MISURA DEL TARGET STRENGTH ""TSMP05"""
 ClientHeight = 4215
 ClientLeft = 165
 ClientTop = 450
 ClientWidth = 5970
 FillStyle = 0 'Solid
   BeginProperty Font 
    Name = "MS Sans Serif"<br>Size = 8.25
Size = 8.25\text{Character} = 0
Weight = 700 Underline = 0 'False
 Italic = 0 'False
 Strikethrough = 0 'False
 EndProperty
 LinkTopic = "Form1"
 MousePointer = 2 'Cross
 ScaleHeight = 4215
 ScaleWidth = 5970
 StartUpPosition = 3 'Windows Default
 WindowState = 2 'Maximized
   Begin VB.ComboBox Combo1 
     BackColor = &H80000000&
Height = 315
 ItemData = "Tsmp70.frx":0000
Left = 1440List = ''Tsmp70.frx":0010TabIndex = 72
Text = "Freq. Emiss."
Top = 5640Width = 1335 End
   Begin VB.Frame Frame1 
BackColor = &H00C0C0C0&
 BorderStyle = 0 'None
     BeginProperty Font 
                 = "MS Sans Serif"
      Name = \text{WSS}<br>
Size = 13.5<br>
Charset = 0
      Charset<br>Weight
Weight = 400 Underline = 0 'False
Italic = 0 'False
       Strikethrough = 0 'False
     EndProperty
    Height = 3120<br>= 600Left = 600
TabIndex = 38
Top = 5520
 Width = 10755
     Begin VB.Frame Frame13 
       Caption = "Velocità suono"
       BeginProperty Font 
        Name = "MS Sans Serif"<br>Size = 9.75
                   = 9.75<br>= 0Character = 0Weight = 700Charset<br>
Weight = 700<br>
Underline = 0 'False
```

```
 Italic = 0 'False
      Strikethrough = 0 'False
     EndProperty
Height = 730
Left = 2835
TabIndex = 75
Top = 840
Width = 2720 Begin VB.HScrollBar HScroll2 
     Height = 375<br>
Left = 120
Left = 120
Max = 1600Min = 1400TabIndex = 76
Top = 240
Value = 1400Width = 1575 End
     Begin VB.Label Label28 
       BorderStyle = 1 'Fixed Single
      BeginProperty Font \frac{1}{2} =
               = "MS Sans Serif"<br>= 9.75Size = 9.75Character = 0Weight = 700
 Underline = 0 'False
 Italic = 0 'False
 Strikethrough = 0 'False
 EndProperty
Height = 300
Left = 1850
TabIndex = 77
Top = 290
Width = 600 End
   End
   Begin VB.Frame Frame6 
     Caption = "Puntamento<>"
 BeginProperty Font 
Name = "MS Sans Serif"
Size = 9.75Character = 0Weight = 700 Underline = 0 'False
 Italic = 0 'False
      Strikethrough = 0 'False
     EndProperty
Height = 730
Left = 2835
TabIndex = 62\text{Top} = 15
 Width = 2720
     Begin VB.HScrollBar HScroll1 
     Height = 375
     Left = 130<br>Max = 900Max = 900 MousePointer = 10 'Up Arrow
TabIndex = 63
Top = 250
Value = 1Width = 2535 End
```

```
 End
```

```
 Begin VB.Frame Frame7 
     Caption = " Presentazione TS"
      BeginProperty Font 
Name = "MS Sans Serif"
Size = 9.75Sıze<br>Charset = 0<br>Weight = 70
Weight = 700 Underline = 0 'False
 Italic = 0 'False
       Strikethrough = 0 'False
     EndProperty
Height = 1350
Left = 2760
TabIndex = 55
Top = 1680
Width = 2775 Begin VB.CommandButton Command1 
BackColor = &H00C0C0C0&
 Caption = "Calcolo"
Height = 375
Left = 170
 MousePointer = 1 'Arrow
 Style = 1 'Graphical
TabIndex = 61
Top = 900
      Width = 1200 End
      Begin VB.Frame Frame19 
Caption = "TS(dB)med."
Height = 600Left = 150
TabIndex = 59
Top = 250
Width = 1200 Begin VB.Label Label13 
BackColor = &H00C0C0C0&
 BorderStyle = 1 'Fixed Single
         BeginProperty Font 
         Name = "MS Sans Serif"<br>Size = 9.75
Size = 9.75Charset = 0
Weight = 700
Underline = 0 'False
Italic = 0 'False
           Strikethrough = 0 'False
         EndProperty
Height = 300Left = 360
TabIndex = 60
Top = 240
Width = 645 End
      End
      Begin VB.CheckBox Check1 
      Caption = "Polare"<br>Height = 375
      Height = 375<br>
Left = 1560
Left = 1560
 MousePointer = 1 'Arrow
 Style = 1 'Graphical
TabIndex = 58
Top = 900
      \begin{array}{ccc} \text{Top} & - & \text{SO} \\ \text{Width} & = & 1200 \end{array} End
```

```
 Begin VB.Frame Frame5 
       Caption = "TS(dB) ist."Height = 600Left = 1560
TabIndex = 56
Top = 250
Width = 1200 Begin VB.Label Label25 
 BorderStyle = 1 'Fixed Single
Height = 300Left = 360
TabIndex = 57
Top = 240
Width = 645 End
      End
    End
    Begin VB.CommandButton Command2 
      Caption = "Inizializza pagina"
     BeginProperty Font<br>Name =
                = "MS Sans Serif"
      Size = 9.75<br>Charset = 0<br>Weight = 700Character = 0Weight = 700 Underline = 0 'False
 Italic = 0 'False
 Strikethrough = 0 'False
      EndProperty
Height = 375
Left = 8115
 MousePointer = 1 'Arrow
 Style = 1 'Graphical
TabIndex = 54
Top = 2160
Width = 2535 End
    Begin VB.CommandButton Command6 
      Caption = "Reset generale"
Height = 495
Left = 840
 MousePointer = 1 'Arrow
 Style = 1 'Graphical
TabIndex = 53
Top = 1920
      Width = 1335
    End
    Begin VB.CommandButton Command10 
      Caption = "Acquisizione impulso di riferimento"
     Height = 615<br>= 612Left = 6120 MousePointer = 1 'Arrow
 Style = 1 'Graphical
TabIndex = 52
Top = 1194
      Width = 1215
    End
    Begin VB.CommandButton Command11 
     Caption = "Acquisizione eco del bersaglio"<br>Height = 615
     Height = 615<br>
Left = 6120Left = 6120 MousePointer = 1 'Arrow
 Style = 1 'Graphical
TabIndex = 51
```

```
Top = 465
Width = 1215 End
    Begin VB.PictureBox Picture2 
Appearance = 0 'Flat
BackColor = &H0000FFFF&
 BorderStyle = 0 'None
      BeginProperty Font 
Name = "MS Sans Serif"
Size = 12Character = 0Weight = 700 Underline = 0 'False
 Italic = 0 'False
       Strikethrough = 0 'False
      EndProperty
 ForeColor = &H80000008&
Height = 255
Left = 6000
 ScaleHeight = 255
 ScaleWidth = 135
TabIndex = 50
Top = 525
Width = 135 End
    Begin VB.PictureBox Picture3 
BackColor = &H00FFFF00&
 BorderStyle = 0 'None
      BeginProperty Font 
      Name = "MS Sans Serif"<br>Size = 12
Size = 12Character = 0Weight = 700 Underline = 0 'False
Italic = 0 'False
       Strikethrough = 0 'False
      EndProperty
Height = 250
Left = 6000
ScaleHeight = 255
 ScaleWidth = 135
TabIndex = 49
Top = 1260
     Width = 135 End
    Begin VB.VScrollBar VScroll1 
    Height = 1155Left = 8280Max = 200Min = 25
     MousePointer = 1 'Arrow
    TabIndex = 48\begin{array}{ccc} Top & = & 120 \\ Value & = & 100 \end{array}= 100Width = 375 End
    Begin VB.TextBox Text1 
Height = 285
Left = 10080
     MousePointer = 1 'Arrow
    TabIndex = 47Top = 240
     width = 495
```

```
 End
     Begin VB.TextBox Text2 
     Height = 285<br>
Left = 10080
Left = 10080
 MousePointer = 1 'Arrow
TabIndex = 46Top = 680
      width = 495 End
     Begin VB.CommandButton Command4 
      Caption = " Calcolo ang. d'esposizione"<br>Height = 375
     Height = 375<br>
Left = 8115
Left = 8115
 MousePointer = 1 'Arrow
 Style = 1 'Graphical
TabIndex = 45
Top = 1680
      width = 2535 End
     Begin VB.TextBox Text3 
      Height = 285<br>
Left = 10080
Left = 10080
 MousePointer = 1 'Arrow
TabIndex = 44Top = 1120
      Width = 495 End
     Begin VB.CommandButton Command5 
BackColor = &H00C0C0C0&
 Caption = "Emissione"
       BeginProperty Font 
       Name = "MS Sans Serif"
        Size = "MS {<br>Charset = 9.75<br>W_{0}:2^{k+1} = 0
Character = 0Weight = 700 Underline = 0 'False
Italic = 0 'False
         Strikethrough = 0 'False
       EndProperty
      Height = 495<br>
Left = 840
Left = 840
 MousePointer = 1 'Arrow
 Style = 1 'Graphical
TabIndex = 43
Top = 480 Width = 1335
     End
     Begin VB.CheckBox Check2 
      Caption = "Abilitazione reset "<br>Height = 435
     دap<br>Height
      Left = 840 MousePointer = 1 'Arrow
      TabIndex = 42Top = 1440
       Width = 1335
     End
     Begin VB.CommandButton Command3 
      Caption = "Reset acquisizione"<br>Height = 615
     \mathsf{Height} =Left = 6120 MousePointer = 1 'Arrow
       Style = 1 'Graphical
      TabIndex = 41
```
 $Top$  = 1920  $Width = 1215$  End Begin VB.TextBox Text4  $H \neq 285$ <br> $L \neq 1920$  $Left$  = 1920  $TabIndex = 40$  $Top$  = 1080  $Width = 615$  End Begin VB.CheckBox Check3 Caption = "Dist. m"  $Height$  = 375  $Left$  = 840 TabIndex = 39  $Top$  = 1080  $Width = 975$  End Begin VB.Label Label8 AutoSize = -1 'True BackColor = &H00FF0000& BorderStyle = 1 'Fixed Single  $Caption$  = "TSMP05/2005 " BeginProperty Font Name  $=$  "Times New Roman"  $Size = 15.75$  $Character = 0$  $Weight$  =  $700$  Underline = 0 'False Italic = -1 'True Strikethrough = 0 'False EndProperty ForeColor = &H8000000E&  $Height$  =  $420$  $Left$  = 240 TabIndex = 71  $Top$  = 2505  $Width = 2070$  End Begin VB.Label Label20 AutoSize  $= -1$  'True Caption = "G.Video "  $Height$   $=$  195  $Left$  = 7560 TabIndex = 70  $Top$  = 525  $Width = 750$  End Begin VB.Label Label21 AutoSize  $= -1$  'True Caption = "+"  $Height$   $=$  195  $Left$  = 8085 TabIndex = 69  $Top$  = 120  $Width = 120$  End Begin VB.Label Label22 AutoSize = -1 'True Caption = "-"  $Height$   $=$  195  $Left$  = 8085

TabIndex = 68  $Top$  = 1035  $Width = 75$  End Begin VB.Label Label10 -<br>
AutoSize = -1 'True<br>
Caption = "Buss.Bers." Caption = "Buss.Bers."  $Height$   $=$  195  $Left$  = 9000 TabIndex = 67  $Top$  = 240  $Width = 915$  End Begin VB.Label Label11 AutoSize = -1 'True Caption = "Buss.Nave"  $Height$   $=$  195  $Left$  = 9000 TabIndex = 66  $Top$  = 720  $Width = 930$  End Begin VB.Label Label23 AutoSize = -1 'True Caption = "d" BeginProperty Font Name =  $\text{``Symbol''}$ <br>Size =  $8.25$  $Size = 8.25$  $Character = 2$  $Weight$  =  $700$  Underline = 0 'False Italic  $= 0$  'False Strikethrough = 0 'False EndProperty  $Height$  = 195  $Left$  = 11040 TabIndex = 65  $Top$  = 1200  $Width = 105$  End Begin VB.Label Label24 Caption = "Brq Bers."<br>Height = 255 Height<br>Left  $Left$  =  $9120$  $TabIndex = 64$  $Top$  = 1200  $Width = 855$  End End Begin VB.CommandButton Command13 Caption = "Cartesiana" BeginProperty Font Name  $=$  "MS Sans Serif"  $Size = 9.75$  $\text{Character}$  = 0 Weight = 700 Underline = 0 'False Italic  $= 0$  'False Strikethrough = 0 'False EndProperty  $Height$  =  $615$ Left  $= 720$ MousePointer = 1 'Arrow

 Style = 1 'Graphical TabIndex = 37  $Top$  = 6120  $Visible = 0$  'False  $Width = 1250$  End Begin VB.CommandButton Command14 Caption = " Elaboraz. polare" BeginProperty Font Name  $=$  "MS Sans Serif"<br>Size  $=$  9.75  $Size = 9.75$  $\text{Character}$  = 0  $Weight$  =  $700$  Underline = 0 'False Italic  $= 0$  'False Strikethrough = 0 'False EndProperty  $Height$  =  $615$ Left  $= 720$  MousePointer = 1 'Arrow Style = 1 'Graphical TabIndex = 36  $\text{Top}$  = 5350 Visible = 0 'False  $Width = 1250$  End Begin VB.CommandButton Command15 Caption = "Mem. dati" BeginProperty Font Name  $=$  "MS Sans Serif"<br>Size  $=$  9.75  $= 9.75$ <br>= 0  $\text{Character}$  =  $Weight = 700$  Underline = 0 'False Italic  $= 0$  'False Strikethrough = 0 'False EndProperty  $Height$  =  $615$ Left  $= 720$  MousePointer = 1 'Arrow Style = 1 'Graphical TabIndex = 35  $Top$  = 6840 Visible = 0 'False Width = 1250 End Begin VB.CommandButton Command8 Caption  $=$  "15"<br>Height  $=$  375  $Height$  = 375 Left  $= -120$ TabIndex = 31  $Top$  = 6600  $Width = 615$  End Begin VB.CommandButton Command17 Caption  $=$  "25"<br>Height  $=$  375  $Height$  = 375 Left  $= -120$  $Table 1 = 720$ <br>TabIndex = 30<br>Top = 7320  $Top$  = 7320  $Width = 615$ End

```
 Begin VB.CommandButton Command16 
    Caption = "10"<br>Height = 375
    Height = 375<br>Left = -120Left<br>Style
             = 1 'Graphical<br>= 29
 TabIndex = 29
Top = 6240
Width = 615 End
  Begin VB.CommandButton Command12 
Caption = "20"Height = 375
Left = -120TabIndex = 28
\text{Top} = 6960
Width = 615 End
  Begin VB.CommandButton Command9 
   Caption = "30"<br>
Height = 375Caption<br>
Height = 375<br>
Left = -120Left = -120TabIndex = 27
Top = 7680
Width = 615 End
  Begin VB.PictureBox Picture4 
BackColor = &H00FFFF00&
 BorderStyle = 0 'None
Height = 255
Index = 1Left = 4320 ScaleHeight = 255
 ScaleWidth = 135
TabIndex = 26
\text{Top} = 600
Width = 135 End
  Begin VB.PictureBox Picture1 
   BackColor = &H0000FFFF&
 BorderStyle = 0 'None
Height = 255
Index = 1Left = 2400 ScaleHeight = 255
 ScaleWidth = 135
TabIndex = 25
\text{Top} = 600
   Width = 135 End
  Begin VB.Frame Frame17 
    Caption = \texttt{"SL-2TL+TS} (dB)"<br>Height = 900U_{\rm eff} U_{\rm eff} = 9000 \muIndex = 3<br>
Left = 2280
Left = 2280
TabIndex = 23
\text{Top} = 200
Width = 1575 Begin VB.Label Label12 
BackColor = &H00C0C0C0&
 BorderStyle = 1 'Fixed Single
       BeginProperty Font 
        Name = "MS Sans Serif"<br>Size = 13.5
                  = 13.5
```

```
Character = 0Weight = 700 Underline = 0 'False
Italic = 0 'False
       Strikethrough = 0 'False
      EndProperty
Height = 375
Index = 3Left = 240
TabIndex = 24
Top = 360
Width = 800 End
  End
  Begin VB.Frame Frame17 
   \begin{array}{rcl} \text{Caption} & = & \text{``SL'-TL} \text{ (dB)} \end{array} Height = 900
Index = 1Left = 4200TabIndex = 21
\text{Top} = 200
Width = 1575 Begin VB.Label Label12 
BackColor = &H00C0C0C0&
 BorderStyle = 1 'Fixed Single
      BeginProperty Font 
      Name = "MS Sans Serif"<br>Size = 13.5
Size = 13.5Character = 0Weight = 700 Underline = 0 'False
Italic = 0 'False
 Strikethrough = 0 'False
      EndProperty
Height = 375
Index = 1Left = 240
TabIndex = 22
Top = 360
Width = 800 End
  End
  Begin VB.Frame Frame4 
    BeginProperty Font 
    Name = "MS Sans Serif"<br>Size = 12
Size = 12\text{Character} = 0
Weight = 700
 Underline = 0 'False
Italic = 0 'False
      Strikethrough = 0 'False
 EndProperty
Height = 1140
Left = 600
 TabIndex = 3
\text{Top} = 0
 Width = 10755
    Begin VB.Frame Frame11 
      Caption = "Dist. mt"
      BeginProperty Font 
Name = "MS Sans Serif"
Size = 9.75\text{Character} = 0
```

```
Weight = 700 Underline = 0 'False
Italic = 0 'False
      Strikethrough = 0 'False
     EndProperty
Height = 900
Left = 5520
TabIndex = 32
Top = 200
 Width = 1300
     Begin VB.Label Label26 
 BorderStyle = 1 'Fixed Single
 Caption = "0"
       BeginProperty Font 
Name = "MS Sans Serif"
Size = 13.5Character = 0Weight = 700
Underline = 0 'False
Italic = 0 'False
 Strikethrough = 0 'False
       EndProperty
Height = 420Left = 240
TabIndex = 33
Top = 375
Width = 855 End
    End
    Begin VB.Frame Frame12 
    Caption = "Tem. mSec."
     BeginProperty Font 
     Name = "MS Sans Serif"<br>Size = 9.75
Size = 9.75Character = 0Weight = 700 Underline = 0 'False
Italic = 0 'False
       Strikethrough = 0 'False
     EndProperty
Height = 900
Left = 6825
TabIndex = 8
Top = 200
Width = 1300 Begin VB.Label Label5 
BackColor = &H00C0C0C0&
 BorderStyle = 1 'Fixed Single
 Caption = " 0"
       BeginProperty Font 
       Name = "MS Sans Serif"
Size = 13.5Character = 0Weight = 700
 Underline = 0 'False
Italic = 0 'False
        Strikethrough = 0 'False
 EndProperty
Height = 420Left = 150
TabIndex = 9
Top = 375
      \begin{array}{ccc} Top & = & 375 \\ Width & = & 900 \end{array}
```

```
 End
    End
    Begin VB.Frame Frame10 
    Caption = "B. Tot."
     BeginProperty Font 
     Name = "MS Sans Serif"<br>Size = 9.75
Size = 9.75Character = 0Weight = 700 Underline = 0 'False
Italic = 0 'False
      Strikethrough = 0 'False
     EndProperty
Height = 900
Left = 80
TabIndex = 7
Top = 200
Width = 1000 Begin VB.Label Label3 
BackColor = &H00C0C0C0&
 BorderStyle = 1 'Fixed Single
      BeginProperty Font<br>Name =
               = "MS Sans Serif"<br>= 13.5Size = 13.5Character = 0Weight = 700
 Underline = 0 'False
 Italic = 0 'False
 Strikethrough = 0 'False
       EndProperty
Height = 375
Left = 200
TabIndex = 10
Top = 360
Width = 600 End
    End
    Begin VB.Frame Frame9 
    Caption = " T.Acc."
Height = 900
Left = 9795
TabIndex = 5
Top = 200
Width = 800 Begin VB.Label Label6 
BackColor = &H00C0C0C0&
 BorderStyle = 1 'Fixed Single
       BeginProperty Font 
       Name = "MS Sans Serif"<br>Size = 12
Size = 12Charset = 0
Weight = 700
 Underline = 0 'False
 Italic = 0 'False
        Strikethrough = 0 'False
       EndProperty
Height = 420Left = 120
TabIndex = 6
Top = 375
Width = 550 End
```

```
 End
```

```
 Begin VB.Frame Frame8 
     caption = \frac{1}{2} Mag. esp."
      BeginProperty Font 
      Name = "MS Sans Serif"<br>Size = 9.75
Size = 9.75Character = 0Weight = 700 Underline = 0 'False
 Italic = 0 'False
       Strikethrough = 0 'False
      EndProperty
Height = 900
Left = 8355
TabIndex = 4
Top = 200
Width = 1200 Begin VB.Label Label9 
BackColor = &H00C0C0C0&
 BorderStyle = 1 'Fixed Single
      BeginProperty Font<br>Name
                 = "MS Sans Serif"<br>= 13.5Size = 13.5Character = 0Weight = 700
 Underline = 0 'False
 Italic = 0 'False
 Strikethrough = 0 'False
 EndProperty
Height = 420Left = 250
TabIndex = 11
Top = 375
 Width = 700
      End
    End
  End
  Begin VB.Frame Frame3 
    BeginProperty Font 
    Name = "MS Sans Serif"<br>Size = 12
Size = 12\text{Character} = 0
Weight = 700
 Underline = 0 'False
Italic = 0 'False
      Strikethrough = 0 'False
    EndProperty
Height = 8655
Left = 11350
TabIndex = 2\text{Top} = 0
Width = 680 End
  Begin VB.Frame Frame2 
    BeginProperty Font 
    Name = "MS Sans Serif"<br>Size = 12
Size = 12\text{Character} = 0
Weight = 700 Underline = 0 'False
Italic = 0 'False
      Strikethrough = 0 'False
 EndProperty
Height = 8655
```
 $Left$  = 0 TabIndex = 1  $\text{Top}$  = 0  $Width = 600$  Begin VB.CommandButton Command7 Caption = "Azz." Height = 375  $Left$  = 0 TabIndex = 74  $Top$  =  $5880$  $Width = 495$  End Begin VB.CommandButton Command18<br>Caption = "SIM" Caption = "SIM" Height = 800  $Left$  = 60 MousePointer = 1 'Arrow  $TabIndex = 34$  $Top$  = 320  $Width = 475$  End Begin VB.Timer Timer5 Enabled = 0 'False Interval = 100  $Left$  = 120  $Top$  =  $5520$  End Begin VB.Timer Timer4 Enabled = 0 'False Interval = 10  $Left$  = 120  $Top$  =  $4920$  End Begin VB.Timer Timer2 Interval = 100<br>
Left = 120 1.<br>Left  $Top$  =  $4320$  End Begin VB.Timer Timer1  $Interval$  = 1000<br>Left = 120  $Left$  = 120  $Top$  = 3720 End End Begin VB.Label Label27 BorderStyle = 1 'Fixed Single Caption = " Frequenza emissione"  $Height$  = 735  $Left$  = 10080 TabIndex = 73  $Top$  = 2760 Width = 1155 End Begin VB.Label Label19 AutoSize = -1 'True  $Height$  = 195 Left  $= 720$ TabIndex = 20  $Top$  = 7560  $\begin{array}{rcl} \text{Top} & = & 75 \\ \text{Width} & = & 75 \end{array}$  End Begin VB.Label Label18 Caption  $=$  "180°"

```
 BeginProperty Font 
Name = "MS Sans Serif"
Size = 13.5\text{Character} = 0
Weight = 700
 Underline = 0 'False
Italic = 0 'False
     Strikethrough = 0 'False
 EndProperty
Height = 375
Left = 5760
TabIndex = 19
\text{Top} = 7080
Width = 655 End
  Begin VB.Label Label17 
   Caption = "90^{\circ}"
    BeginProperty Font 
    Name = "MS Sans Serif"
Size = 13.5\text{Character} = 0
Weight = 700 Underline = 0 'False
Italic = 0 'False
 Strikethrough = 0 'False
    EndProperty
Height = 375
Left = 9050
TabIndex = 18
Top = 3840
 Visible = 0 'False
Width = 615 End
  Begin VB.Label Label16 
   Caption = "270^{\circ}"
 BeginProperty Font 
Name = "MS Sans Serif"
Size = 13.5\text{Character} = 0
Weight = 700 Underline = 0 'False
Italic = 0 'False
     Strikethrough = 0 'False
    EndProperty
Height = 375
Left = 2280TabIndex = 17
Top = 3840
 Visible = 0 'False
Width = 615 End
  Begin VB.Label Label15 
   Caption = "0°"
    BeginProperty Font 
Name = "MS Sans Serif"
Size = 13.5\text{Character} = 0
Weight = 700 Underline = 0 'False
Italic = 0 'False
     Strikethrough = 0 'False
 EndProperty
Height = 375
```

```
Left = 5900
TabIndex = 16
   \text{Top} = 600
   Width = 730 End
  Begin VB.Label Label7 
 AutoSize = -1 'True
 Caption = "Asse bersaglio"
    BeginProperty Font 
     Name = "MS Sans Serif"
Size = 13.5\text{Character} = 0
Weight = 700 Underline = 0 'False
Italic = 0 'False
      Strikethrough = 0 'False
    EndProperty
Height = 360
Left = 4995
 TabIndex = 15
\text{Top} = 0
 Width = 2085
  End
  Begin VB.Label Label2 
    Caption = "Tracciato con cerchi a 5dB per un totale di fondo
scala di 50dB"
   Height = 855<br>
Left = 600
Left = 600TabIndex = 14
Top = 1700
 Visible = 0 'False
 Width = 2800
  End
  Begin VB.Label Label1 
 AutoSize = -1 'True
 Caption = "Diagramma polare TS"
 BeginProperty Font 
Name = "MS Sans Serif"
Size = 13.5\text{Character} = 0
Weight = 700 Underline = 0 'False
Italic = 0 'False
      Strikethrough = 0 'False
    EndProperty
   Height = 360
Left = 600
TabIndex = 13
\text{Top} = 1095
             = 0 'False
   Top<br>
Visible = 0 '<br>
Width = 3045
  End
  Begin VB.Label Label14 
 AutoSize = -1 'True
 BackColor = &H00008000&
Caption = $"Tsmp70.frx":0037
    BeginProperty Font 
     Name = "MS Sans Serif"
     Size = 9.75<br>Charset = 0Charset = 0<br>Weight = 700Weight<br>Underline
               = 0 'False
      Italic = 0 'False
```
 Strikethrough = 0 'False EndProperty ForeColor = &H8000000E&  $Height$  =  $240$ Left  $= 840$  $TabIndex = 12$  $\text{Top}$  = 5250  $Width = 10440$  End Begin VB.Line Line5 BorderColor = &H80000005& BorderWidth = 2  $X1 = 8600$  $X2 = 8600$ <br> $Y1 = 4900$  $Y1 = 4900$ <br> $Y2 = 5200$  $= 5200$  End Begin VB.Line Line4 BorderColor = &H80000005& BorderWidth = 2  $X1 = 5965$  $X2 = 5965$ <br> $Y1 = 4900$  $Y1 = 4900$ <br> $Y2 = 5200$  $= 5200$ End<br>Begin VB.Line Line3 Begin VB.Line Line3 BorderColor = &H80000005& BorderWidth = 2 BorderWidth =  $2$ <br>
X1 = 3310<br>
X2 = 3310  $X2 = 3310$ <br> $Y1 = 4900$  $Y1 = 4900$ <br> $Y2 = 5200$  $= 5200$  End Begin VB.Label Label4  $AutoSize = -1$  'True BackColor = &H00008000& Caption = " " BeginProperty Font Name = "MS Sans Serif"  $Size = 13.5$  $\text{Character}$  = 0  $Weight$  = 400 Underline = 0 'False Italic  $= 0$  'False Strikethrough = 0 'False EndProperty ForeColor = &H8000000E&  $Height$  = 360  $Left$  = 1080 TabIndex = 0  $Top$  = 5295  $Width = 225$  End Begin VB.Line Line2 BorderColor =  $\&H8000000E\&$ <br>BorderWidth = 3 BorderWidth = 3  $X1 = 600$ <br> $X2 = 113$  $= 11340$  $Y1 = 5200$  $Y2 = 5200$  End End Attribute VB\_Name = "Form1"

```
Attribute VB_GlobalNameSpace = False
Attribute VB_Creatable = False
Attribute VB_PredeclaredId = True
Attribute VBExposed = False
```